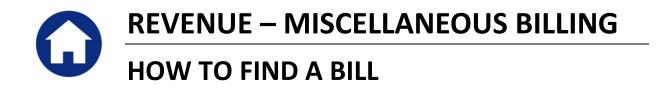

This document will explore the various ways to find an individual bill in the Miscellaneous Billing module.

# TABLE OF CONTENTS

| 1. | BILL | PAYMENT SCREEN                          | 2   |
|----|------|-----------------------------------------|-----|
|    |      | Search by Bill#                         |     |
|    |      | Search by Owner Name                    |     |
|    |      | Search by Service Address               |     |
|    | 1.4. | Search by Customer Number               | 7   |
|    |      | Search by Parcel#                       |     |
|    |      | Search by Using the Bill Locator Screen |     |
|    |      |                                         |     |
|    | 2.1. | Search by Service Address               | .10 |
|    |      | Search by Parcel                        |     |
|    |      | Search by Customer#                     |     |
|    |      |                                         |     |

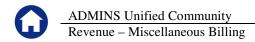

# **1. BILL PAYMENT SCREEN**

To locate the Bill Payment Screen select **Misc Billing** > **Collections** > **Bill Payment** from the menu across the top of the screen.

|              |        |      | _ |                     |
|--------------|--------|------|---|---------------------|
| Misc Billing | System | Help |   |                     |
| Maintena     | ance   |      | F |                     |
| Billing      |        |      | ۲ |                     |
| Collection   | ns     |      | ۲ | Receipt Batch Entry |
| Processin    | ng     |      | ⊧ | Bill Payment        |
| Reports      |        |      | ١ | Detail Payment      |

The following screen will display where you may locate a bill by:

- Bill#,
- Name,
- Service Address,
- Customer#
- and more!

| LAUCJ 10205-Bill Payment [mary] |                        |                    |                         |                     |            |                  |                             |          |  |  |  |
|---------------------------------|------------------------|--------------------|-------------------------|---------------------|------------|------------------|-----------------------------|----------|--|--|--|
| <u>File Edit L</u> edgers       | Purchase Orders Accou  | ints Payable 🛛 Fig | <u>k</u> ed Assets Huma | n <u>R</u> esources | Budget     | ⊆ollections      | <u>T</u> ax <u>M</u> otor B | Excise M |  |  |  |
| 🖻 🛍 🎒 H4                        | в∎ 🛃 н + → н 🥙 💥 Q 🖬 🔒 |                    |                         |                     |            |                  |                             |          |  |  |  |
|                                 |                        |                    |                         |                     |            |                  |                             |          |  |  |  |
|                                 | 2016 Curbs             | ide                |                         | В                   | ill Pay    | ment             |                             |          |  |  |  |
| <u>G</u> oto                    | 2 Bill# 000001         | -01                | Year 20;                | 6 XS                | earch      |                  |                             | Tender   |  |  |  |
| 0                               |                        | DE SUBSCRIBE       |                         |                     |            | (                | Cash-Coin                   |          |  |  |  |
| Actions                         | 4 Srv Adr 1079 M       |                    |                         |                     |            | C                | ash-Paper                   |          |  |  |  |
|                                 | <u>5</u> Cust# 000022  |                    |                         |                     |            | . –              | Check                       |          |  |  |  |
|                                 | <u>6</u> Parcel 3741   |                    | •                       |                     |            |                  | Other                       |          |  |  |  |
|                                 | Bill <u>P</u> ayment   | Detail Payment     | t Transactio            | ns <u>Q</u> 1       | frx Summa  | ry <u>0</u> Atta | achment (1)                 |          |  |  |  |
|                                 |                        |                    | Charg                   | je Net              | Bill       | Paid             | Refund                      | A        |  |  |  |
| Bill Type                       | Curbside A May-O       | et                 | 110.0                   | 0 110               | 0.00       | 110,00           |                             |          |  |  |  |
|                                 |                        |                    |                         |                     |            |                  |                             |          |  |  |  |
| Reprint Bill                    |                        |                    |                         |                     |            |                  |                             |          |  |  |  |
| Ere all Dill                    |                        |                    |                         |                     |            |                  |                             |          |  |  |  |
| Email Bill                      |                        |                    |                         |                     |            |                  |                             |          |  |  |  |
|                                 | Bill Totals            |                    | 110.0                   | 0 110               | 00.00      | 110,00           |                             |          |  |  |  |
|                                 | Service Address        |                    |                         | Current Ma          | ailing Add | ress             |                             |          |  |  |  |
|                                 | 1079 REALTY TRUS       | Г                  |                         | CURBSIDE            | SUBSCRI    | BER              |                             |          |  |  |  |

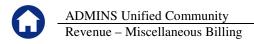

### 1.1. Search by Bill#

Click the **BILL#** button and then click on the magnifying glass of to search.

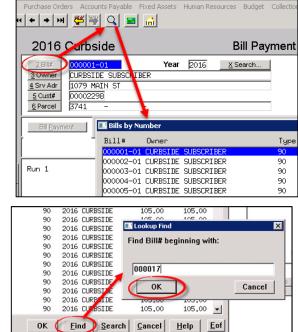

Click **FIND** and enter the desired bill number. The leading zeroes must be entered. Highlight the desired bill and click **OK**.

The bill will display.

| Current Mailing Address |
|-------------------------|
| CURBSIDE SUBSCRIBER     |
| 390 WESTFORD RD         |
| CONCORD, MA 01742-5236  |
|                         |

# 1.2. Search by Owner Name

This will search by the Owner Name associated with the Mailing Address of the bill.

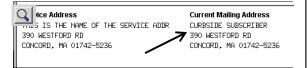

Click on the **OWNER** button and then click on the magnifying glass to search.

| Purchase Order:      | s – Accounts Payab | le Fixed Assets                        | Human Re |
|----------------------|--------------------|----------------------------------------|----------|
| H + + ₩              | 🕊 🞬 🔍              | 🔤 🔒                                    |          |
| 2016 0               | Curbside           |                                        |          |
|                      | 000001-01          | Year                                   | 2016     |
|                      | CURBSIDE SUBS      | RIBER                                  |          |
| 4 3rv Aur<br>5 Cust# | )                  | ner for This Year<br>ner for All Years |          |

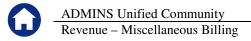

Click **FIND** and enter the beginning characters of the Name (exactly as it is printed on a bill). Highlight the desired record and click **OK**.

The bill will display.

| 🔣 Lookup Find             |        | ×    |  |  |  |  |  |  |
|---------------------------|--------|------|--|--|--|--|--|--|
| Find Name beginning with: |        |      |  |  |  |  |  |  |
|                           |        |      |  |  |  |  |  |  |
| CURB                      |        |      |  |  |  |  |  |  |
| ОК                        | Cance  | :    |  |  |  |  |  |  |
| 2016 00 014-01            | 105,00 | 105  |  |  |  |  |  |  |
| 2016 000015-01            | 105.00 | 105  |  |  |  |  |  |  |
| 2016 🗘 0016-01            | 105.00 | 105  |  |  |  |  |  |  |
| OK Find Search            | Cancel | Help |  |  |  |  |  |  |

## 1.3. Search by Service Address

Click the **SRV ADR** button and then click on the magnifying glass to search.

Q

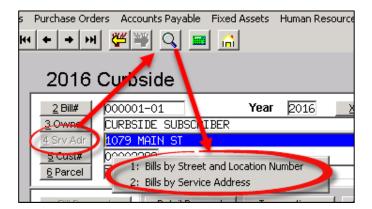

1: Bills by Street and Location Number

| 2 Bill#        | 005047-01 Year 2016                    |  |
|----------------|----------------------------------------|--|
| <u>3</u> Owner | CURBSIDE SUBSCRIBER                    |  |
| 4 Srv Adr      | 390 WESTFORD RD                        |  |
| 5 Cust#        | 0000004                                |  |
| 6 Parcel       | 1: Bills by Street and Location Number |  |
|                | 2: Bills by Service Address            |  |

| Street      | Nu                          | wher Billing Type | Year   | Bill*     |  |
|-------------|-----------------------------|-------------------|--------|-----------|--|
| WESTFORD RD |                             | 390 Curbside      | 2016   | 005047-01 |  |
| WESTFORD RD |                             | 390 Curbside      | 2016   | 005047-01 |  |
| WESTFORD RD |                             | 390 Curbside      | 2016   | 005047-02 |  |
| WESTFORD RD |                             | 390 Curbside      | 2015   | 001682-01 |  |
| WESTFORD RD |                             | 390 Curbside      | 2015   | 001682-02 |  |
| WESTFORD RD |                             | 200.0.1.1.1       | 2014   | 001681-02 |  |
| WESTFORD RD | 🔜 Lookup Find               |                   | × 2014 | 001683-01 |  |
| WESTFORD RD | Find Street beginning with: |                   | 2013   | 001680-01 |  |
| WESTFORD RD | This ouccer beginning with. |                   | 2013   | 001683-02 |  |
| WESTFORD RD |                             |                   | 2012   | 001683-01 |  |
| WESTFORD RD | ANNUR                       |                   | 2012   | 001692-02 |  |
| WESTFORD RD | ANNOR                       |                   | 2011   | 001677-01 |  |
| WESTFORD RD |                             | Cancel            | 2011   | 001680-02 |  |
| WESTFORD RD | ОК                          | Cancer            | 2010   | 001690-02 |  |
| WESTFORD RD |                             | 390 constae       | 2010   | 001691-01 |  |
| WESTFORD RD |                             | 390 Curbside      | 2009   | 001698-02 |  |

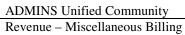

|                 | Number Billing Type | Year Bill#           |  |
|-----------------|---------------------|----------------------|--|
| WESTFORD RD     | 390 Curbside        | 2016 005047-01       |  |
| WESTFORD RD     | 390 Curbside        | 2016 005047-01       |  |
| WESTFORD RD     | 390 Cumbside        | 2016 005047-02       |  |
| WESTFORD RD     | 390 Curbside        | 2015 001682-01       |  |
| WESTFORD RD     | 390 Curbside        | 2015 001682-02       |  |
| WESTFORD RD     | 390 Cumbside        | 2014 001681-02       |  |
| WESTFORD RD     | 390 Curbside        | 2014 001683-01       |  |
| WESTFORD RD     | 390 Curbside        | 2013 001680-01       |  |
| WESTFORD RD     | 700 C               | <u></u> 13 001683-02 |  |
| JESTFORD RD     | up Find             | 12 001683-01         |  |
| WESTFORD RD     | umber with value:   | 12 001692-02         |  |
| WESTFORD RD     | umber with value.   | 11 001677-01         |  |
| WESTFORD RD     |                     | 11 001680-02         |  |
| WESTFORD RD     |                     | 10 001690-02         |  |
| WESTFORD RD 100 |                     | 10 001691-01         |  |
| WESTFORD RD     | к                   | Cancel 99 001698-02  |  |

| Street      | Nunber                   | Billing Ty    | ipe Year  | Bill#     |    |
|-------------|--------------------------|---------------|-----------|-----------|----|
| WESTFORD RD | 390                      | Curbside      | 2016      | 005047-01 |    |
| WESTFORD RD | 390                      | Curbside      | 2016      | 005047-01 |    |
| WESTFORD RD | 390                      | Curbside      | 2016      | 005047-02 |    |
| WESTFORD RD | 390                      | Curbside      | 2015      | 001682-01 |    |
| WESTFORD RD | 390                      | Curbside      | 2015      | 001682-02 |    |
| WESTFORD RD | 390                      | Curbside      | 2014      | 001681-02 |    |
| WESTFORD RD | 390                      | Curbside      | 2014      | 001683-01 |    |
| WESTFORD RD | 390                      | Curbside      | 2013      | 001680-01 |    |
| WESTFORD RD |                          | Condense also | 2013      | 001683-02 |    |
| WESTFORD RD | Lookup Find              |               | × 12      | 001683-01 |    |
| WESTFORD RD | ind Unit beginning with: |               | 12        | 001692-02 |    |
| WESTFORD RD | ing one beginning with.  |               | 11        | 001677-01 |    |
| WESTFORD RD |                          |               | 11        | 001680-02 |    |
| WESTFORD RD |                          |               | 10        | 001690-02 |    |
| WESTFORD RD | J                        |               | 10        | 001691-01 |    |
| WESTFORD RD |                          |               | Cancel 99 | 001698-02 |    |
|             | ОК                       |               | Cancer    |           | ок |

In this case, because only a partial street name was supplied, the system returned the first set of records matching the beginning of the string. In this case, the House# that was supplied was ignored because the street name search was a partial not exact search operation.

| Street            | Number Billing Type | Year Bill≢     |
|-------------------|---------------------|----------------|
| ALLEN FARM LN     | 96 Curbside         | 1994 003195-01 |
| ANNURSNAC HILL RD | 15 Curbside         | 2016 001249-01 |
| ANNURSNAC HILL RD | 15 Curbside         | 2015 001249-01 |
| ANNURSNAC HILL RD | 15 Curbside         | 2015 001249-02 |
| ANNURSNAC HILL RD | 15 Curbside         | 2014 001249-02 |
| ANNURSNAC HILL RD | 15 Curbside         | 2014 001253-01 |
| ANNURSNAC HILL RD | 15 Curbside         | 2013 001248-01 |
| ANNURSNAC HILL RD | 15 Curbside         | 2013 001254-02 |
| ANNURSNAC HILL RD | 15 Curbside         | 2012 001253-01 |
| ANNURSNAC HILL RD | 15 Curbside         | 2012 001256-02 |
| ANNURSNAC HILL RD | 15 Curbside         | 2011 001243-02 |
| ANNURSNAC HILL RD | 15 Curbside         | 2011 001246-01 |
| ANNURSNAC HILL RD | 15 Curbside         | 2010 001260-02 |

#### If the search string were entered like this:

| Street      | Number Billing Type         | Year Bill#     | B    |
|-------------|-----------------------------|----------------|------|
| WESTFORD RD | 390 Curbside                | 2016 005047-01 |      |
| WESTFORD RD | 390 Curbside                | 2016 005047-01 | 1    |
| WESTFORD RD | 390 Curbside                | 2016 005047-02 | 1    |
| KESTFORD RD | 390 Curbside                | 2015 001682-01 |      |
| WESTFORD RD | 390 Curbside                | 2015 001682-02 |      |
| WESTFORD RD | 390 Curbside                | 2014 001681-02 |      |
| WESTFORD RD | 390 Curbside                | 2014 001683-01 |      |
| KESTFORD RD | 390 Curbside                | 2013 001680-01 |      |
| WESTFORD RD | 700 C                       | 2013 0016B3-02 |      |
| WESTFORD RD | 🔜 Lookup Find               | × 12 001683-01 |      |
| WESTFORD RD | Find Street beginning with: | 12 001692-02   |      |
| WESTFORD RD | This oucci beginning with.  | 11 001677-01   |      |
| WESTFORD RD |                             | 11 001680-02   |      |
| WESTFORD RD | ANNURSNAC HILL RD           | 10 001690-02   |      |
| WESTFORD RD | PANNORSNAG HILL RD          | 10 001691-01   |      |
| WESTFORD RD | OK Cano                     | 9 001698-02    |      |
|             | Canc                        |                | 1    |
|             |                             | ОК             | Find |

Then the system would find an exact match and would proceed to use the House# in its search operation. In this case, "100" was entered for the House# and the Unit# was left null:

1

| SUIREL      | LANNDRI, DITITUR I Abe  | 1 Ba  |
|-------------|-------------------------|-------|
| WESTFORD RD | 390 Curbside            | 2016  |
| WESTFORD RD | 390 Curbside            | 2016  |
| WESTFORD RD | 390 Curbside            | 2016  |
| WESTFORD RD | 390 Curbside            | 201!  |
| WESTFORD RD | 390 Curbside            | 201!  |
| WESTFORD RD | 390 Curbside            | 2014  |
| WESTFORD RD | 390 Curbside            | 2014  |
| WESTFORD RD | 390 Curbside            | 201   |
| WESTFORD RD | 700 Contracted          | 204:  |
| WESTFORD RD | 🔜 Lookup Find           | ×     |
| WESTFORD RD | Find Number with value: | 11    |
| WESTFORD RD |                         | 1:    |
| WESTFORD RD |                         | 1:    |
| WESTFORD RD | 100                     | 10    |
| WESTFORD RD | 100                     | 10    |
| WESTFORD RD | OK                      | cel P |

Since "100 ANNURSNAC HILL RD" is not a valid address,

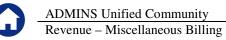

the system returned the closet match. In this case, the closest match was 94 ANNURSNAC HILL RD and 110 ANNURSNAC HILL RD

| Street            | Number Billing Type | Year Bill#     | Balance O |
|-------------------|---------------------|----------------|-----------|
| NNURSNAC HILL RD  | 94 Curbside         | 1994 001847-01 | C         |
| ANNURSNAC HILL RD | 110 Curbside        | 2016 004856-01 | 110,00 C  |
| ANNURSNAC HILL RD | 110 Curbside        | 2015 004855-01 | 0         |
| ANNURSNAC HILL RD | 110 Curbside        | 2015 004856-02 | 0         |
| ANNURSNAC HILL RD | 110 Curbside        | 2014 004848-01 | CI        |
| ANNURSNAC HILL RD | 110 Curbside        | 2014 004857-02 | C         |
| NNURSNAC HILL RD  | 110 Eurbside        | 2013 004848-01 | CL        |
| ANNURSNAC HILL RD | 110 Curbside        | 2013 004854-02 | CL        |
| ANNURSNAC HILL RD | 110 Eurbside        | 2012 004827-01 | CL        |
| NNURSNAC HILL RD  | 110 Eurbside        | 2012 004865-02 | 0.        |
| ANNURSNAC HILL RD | 110 Curbside        | 2011 004803-01 | CL        |
| ANNURSNAC HILL RD | 110 Eurbside        | 2011 004828-02 | CL        |
| NNURSNAC HILL RD  | 110 Curbside        | 2010 004826-02 | 0.        |
| ANNURSNAC HILL RD | 110 Curbside        | 2010 004838-01 | CL        |
| ANNURSNAC HILL RD | 110 Curbside        | 2009 004843-02 | CL        |
| NNURSNAC HILL RD  | 110 Curbside        | 2009 004844-01 | CL        |

#### 2: Bills by Service Address

| <u>3</u> Owner                    | CURBSIDE SUBSCRIBER                                |
|-----------------------------------|----------------------------------------------------|
| 4 Srv Adr                         | 390 WESTFORD RD                                    |
| <u>5</u> Cust#<br><u>6</u> Parcel | 00000004<br>1: Bills by Street and Location Number |
|                                   | 2: Bills by Service Address                        |
|                                   |                                                    |

When searching by "2: Bills by Service Address", you can narrow the search results quicker because this methid assumes that you are supplying the HOUSE# + STREET NAME.

| Location        | Billing Type              | Year Bill#     | Balance O |
|-----------------|---------------------------|----------------|-----------|
| 390 WESTFORD RD | Curbside                  | 2016 005047-01 | 73,33 CL  |
| 390 WESTFORD RD | Curbside                  | 2016 005047-01 | 110.00 CL |
| 390 WESTFORD RD | Curbside                  | 2016 005047-02 | 110.00 CL |
| 390 WESTFORD RD | Curbside                  | 2015 001682-01 | α         |
| 390 WESTFORD RD | Curbside                  | 2015 001682-02 | α         |
| 390 WESTFORD RD | Curbside                  | 2014 001681-02 | α         |
| 390 WESTFORD RD | Curbside                  | 2014 001683-01 | α         |
| 390 WESTFORD RD | Curbside                  | 2013 001680-01 | α         |
| 390 WESTFORD RD | Constant de               | 2017 001007 00 | α.        |
| 390 WESTFORD RD | 🔜 Lookup Find             | ×              | α         |
| 390 WESTFORD RD | Find Srv Addr beginning w | 14L 1          | α         |
| 390 WESTFORD RD | Thid STV_Addr beginning w | iui.           | α         |
| 390 WESTFORD RD |                           |                | α         |
| 390 WESTFORD RD |                           |                | α         |
| 390 WESTFORD RD | ANNURSNAC HILL RD         |                | α         |
| 390 WESTFORD RD |                           | 0.11           | α         |
|                 | ОК                        | Cancel         |           |
|                 |                           |                | OK Find   |

| 🔜 Bills by Service Address |                           |                |            |
|----------------------------|---------------------------|----------------|------------|
| Location                   | Billing Type              | Year Bill#     | Balance Ow |
| 390 WESTFORD RD            | Curbside                  | 2016 005047-01 | 73.33 CU   |
| 390 WESTFORD RD            | Curbside                  | 2016 005047-01 | 110,00 CU  |
| 390 WESTFORD RD            | Curbside                  | 2016 005047-02 | 110.00 CU  |
| 390 WESTFORD RD            | Curbside                  | 2015 001682-01 | CU         |
| 390 WESTFORD RD            | Curbside                  | 2015 001682-02 | CU         |
| 390 WESTFORD RD            | Curbside                  | 2014 001681-02 | CU         |
| 390 WESTFORD RD            | Curbside                  | 2014 001683-01 | CU         |
| 390 WESTFORD RD            | Curbside                  | 2013 001680-01 | CU         |
| 390 WESTFORD RD            | Condensitate              | 0017 001007 00 | CU         |
| 390 WESTFORD RD            | 🔜 Lookup Find             | ×              | CU         |
| 390 WESTFORD RD            | Find Sry Addr beginning w | ith-           | CU         |
| 390 WESTFORD RD            | This ort_Auto beginning w |                | CU         |
| 390 WESTFORD RD            |                           |                | CU         |
| 390 WESTFORD RD            | 110 ANNURSNAC HILL        |                | CU         |
| 390 WESTFORD RD            | TTO ANNORANCE TILL        |                | CU         |
| 390 WESTFORD RD            | ОК                        | Cancel         | CU         |
|                            |                           | Cancer         | OK Find    |
|                            |                           |                |            |

| Bills by Service Address  |              |                |             |
|---------------------------|--------------|----------------|-------------|
| Location                  | Billing Type | Year Bill‡     | Balance Own |
| 11 WRIGHT FARM            | Curbside     | 2012 990012-01 | OUR         |
| 110 ANNURSNAC HILL RD     | Curbside     | 2016 004856-01 | 110,00 CUR  |
| 110 ANNURSNAC HILL RD     | Curbside     | 2015 004855-01 | CUR         |
| 110 ANNURSNAC HILL RD     | Curbside     | 2015 004856-02 | CUR         |
| 110 ANNURSNAC HILL RD     | Curbside     | 2014 004848-01 | CUR         |
| 110 ANNURSNAC HILL RD     | Curbside     | 2014 004857-02 | CUR         |
| 110 ANNURSNAC HILL RD     | Curbside     | 2013 004848-01 | CUR         |
| 110 ANNURSNAC HILL RD     | Curbside     | 2013 004854-02 | CUR         |
| 110 ANNURSNAC HILL RD     | Curbside     | 2012 004827-01 | CUR         |
| AND AUXILIDATION UTLE ADD | 0.1.11       | 0040 004055 00 | 0.0         |

Click **FIND** and enter the beginning characters of the Service Address (exactly as it is printed on a bill). You will need to include the House# first before the Street Name.

Highlight the desired record and click **OK**.

The bill will display.

| 105.00 CURBSIDE SUBSCRIBER                   |          |
|----------------------------------------------|----------|
| 🔜 Lookup Find                                | ×        |
| Find Srv_Addr beginning with:                |          |
| 1079 MAIN                                    |          |
| ОК                                           | Cancel   |
| 92.00 1079 EALTY TRUST                       |          |
| 87,00 1079 REALTY TRUST                      |          |
| 85.00 1079 REALTY TRUST<br>1079 REALTY TRUST |          |
| 146,00 1079 REALTY TRUST                     |          |
| 70.00 1079 REALTY TRUST                      | <b>–</b> |
| OK Find Search Cancel                        | Help Eof |

# 1.4. Search by Customer Number

The Customer Number option allows for the search of bill by a customer number. Click the **CUST#** button and then click on the magnifying glass Q to search.

| 511 | i rayinene [r      | .acii7]  |         |           |           |      |           |            |          |        |
|-----|--------------------|----------|---------|-----------|-----------|------|-----------|------------|----------|--------|
| 5   | Purchase Ord       | ers A    | ccounts | Payable   | Fixed Ass | ets  | Human Res | ources     | Budget   | Collec |
| 44  | ( <b>+   →</b>   ₩ | <b>~</b> | ¥       | S 🗖       | 6         |      |           |            |          |        |
|     | 2016               | Cur      | bsid    | е         |           |      |           | В          | ill Pay  | me     |
|     | <u>2</u> Bill#     | 000      | 001-01  | _\        | Y         | 'ear | 2016      | <u>X</u> S | earch    |        |
|     | <u>3</u> Owner     | CURE     | BSIDE   | SUBSC     | IBER      |      |           |            |          |        |
|     | 4 Srv Adr          | 1079     | 9 MAIN  | ST        |           |      |           |            |          |        |
|     | 5 Cust#            | 0000     | )2298   |           |           |      |           |            |          |        |
|     | <u>6</u> Parcel    | 374:     | 1 -     |           | 4         |      |           |            |          | ]      |
|     | Bill Payn          | ont      |         | 📘 Bills b | oy Custom | er#  |           |            |          |        |
|     |                    | IGIIL    | ' 12    | Cust#     | Serv.     | ice  | Address   |            | Billing  | Тур    |
|     |                    |          |         | 000022    | 298 1079  | MAI  | N ST      |            | Curbside | э      |
|     |                    |          | _       | 000056    | 51 117 9  | BEYM | OUR ST    | I          | Curbside | •      |
| 1   |                    |          |         | b00034    | 199 1586  | мот  | N ST      |            | Curbeide | _      |

Click **FIND** and enter the customer number (with leading zeroes). Highlight the desired record and click **OK**.

The bill will display.

| 105.00             |                                           | ×          |
|--------------------|-------------------------------------------|------------|
| Find Bill Type beg | ginning with:                             |            |
|                    |                                           |            |
| 00002298           |                                           |            |
| ОК                 | Cancel                                    |            |
| 105.00             | CORBSIDE SUBSCRIBER                       |            |
|                    | URBSIDE SUBSCRIBER                        |            |
| 105.00             | URBSIDE SUBSCRIBER<br>CURBSIDE SUBSCRIBER |            |
| OK Find            |                                           | ⊥<br>I Eot |
|                    | Search Cancel Help                        |            |

## 1.5. Search by Parcel#

Assigning a parcel id# to a customer account in the Miscellaneous Billing module is optional. You may assign it to some, all or none of your customer accounts. If you do assign it, the data will link in from the parcel master records but it is done in a read-only fashion. The parcel data may not be updated in any way from the Miscellaneous Billing module. The name that appears from the parcel file is the "current" owner; not the owner of record. It is also a dynamic link so as the current owner is updated via a sales deed, that data is linked here automatically.

|          |                      |       | Customer M           | Maintenance          |
|----------|----------------------|-------|----------------------|----------------------|
| Cust No  | 00000007             |       |                      | Service Ad<br>Name 1 |
| Parcel#  | 0003 -0001 -0004     |       |                      | Name 2               |
| Primary  | BIGELOW, GERALDINE A |       |                      |                      |
| Secondar | v                    |       |                      | Location#            |
| Location | 236 FARM ST          |       |                      | Street               |
| City     | BELLINGHAM           | St MA | <b>Zip</b> 02019-000 | 00 Line 2<br>City    |

Figure 1 Parcel data linked into a Customer record

01

To locate a bill by a parcel #, click the **PARCEL** button and then click on the magnifying glass to search.

| e Fixed Assets | Human Resou                                                                     | rces Budget                                                                                                    | Collections Tax Moto                                                 |
|----------------|---------------------------------------------------------------------------------|----------------------------------------------------------------------------------------------------|----------------------------------------------------------------------|
| a 🔒            |                                                                                 |                                                                                                    |                                                                      |
|                |                                                                                 | Bill Pay                                                                                                    | /ment                                                                |
| Year           | 2016                                                                            | <u>X</u> Search                                                                                                    | 1                                                                    |
| RILTR          |                                                                                 |                                                                                                    | Cash-Coin                                                            |
|                |                                                                                 |                                                                                                    | Cash-Paper                                                           |
|                |                                                                                 |                                                                                                    | Check                                                                |
| - )            |                                                                                 |                                                                                                    | Other                                                                |
| 🔳 Bills by Pa  | arcel                                                                           |                                                                                                    |                                                                      |
| Parcel         |                                                                                 |                                                                                                    | Billing Type                                                         |
| 3741 -         | _                                                                               |                                                                                                    | Curbside                                                             |
| - 3741 -       | -                                                                               |                                                                                                    | Curbside                                                             |
| 3741 -         | -                                                                               |                                                                                                    | Curbside                                                             |
| 3741 -         | -                                                                               |                                                                                                    | Curbside                                                             |
| 3741 -         | _                                                                               |                                                                                                    | Curbside                                                             |
| 3741 -         |                                                                                 |                                                                                                    | Curbside                                                             |
|                | RTER<br>-<br>Parcel<br>3741 -<br>3741 -<br>3741 -<br>3741 -<br>3741 -<br>3741 - | Year 2016   RTER -   ■ Bills by Parcel   Parcel -   3741 -   3741 -   3741 -   3741 -   3741 -   3741 -   3741 -   3741 - | ■ m<br>Year 2016 × Search<br>RIBTR<br>Parcel<br>3741<br>3741<br>3741 |

Click **FIND** and enter the parcel number. Highlight the desired record and click **OK**.

The bill will display.

| Lookup Find<br>Find Parcel beg | inning with:                           | X       |
|--------------------------------|----------------------------------------|---------|
| 3741                           |                                        |         |
| ОК                             | Ca                                     | ancel   |
|                                | 1079 REALTY TRUST<br>1079 REALTY TRUST |         |
| OK Find                        | Search Cancel                          | Help Ec |

## **1.1.** Search by Using the Bill Locator Screen

The system also offers a Bill Locator" screen whereby you may quickly search by a variety of options, see a list of bills and drill-down to your desired selection. To activate this screen, you may click the "SEARCH" button displayed on the screen:

| [AUC] 10205-Bi    | ill Payment [mary]                                                                   |
|-------------------|--------------------------------------------------------------------------------------|
| File Edit Ledgers | Purchase Orders Accounts Payable Fixed Assets Human Resources Budget Collections Ta: |
| <b>B B H</b>      | ч <b>+ →</b> ж <mark>ж ≈ q = </mark> 🔒                                               |
|                   | 2016 Curbside                                                                        |
| Goto              | 2 Bill# 000001-01 Year 2016 X Search                                                 |
| Actions           | 3 Owner CURBSIDE SUBSCRIBER Cas                                                      |
| Actions           | 4 Srv Adr 1079 MAIN ST Cash                                                          |
|                   | 5 Cust# 00002298                                                                     |
|                   | <u>6</u> Parcel 3741                                                                 |
|                   | Bill Payment                                                                         |

Or you may use the menu and click Misc Billing > Queries > Bill Locator

For instructions on using this screen, please refer to the next section shown below.

# 2. BILL LOCATOR SCREEN

The Bill Locator screen contains a series of columns that allow for easy search filtering. You may type partial strings of text and the system will display the closest match that it can find.

|                 | s Purchase <u>O</u> rders ∦<br>₩ <b>← → &gt;&gt;</b> |     |   | Human <u>R</u> esources | <u>B</u> udget <u>C</u> | ollections      | <u>T</u> ax | Motor Excise   | <u>M</u> isc Billing | <u>S</u> ystem | Help   |           |         |
|-----------------|------------------------------------------------------|-----|---|-------------------------|-------------------------|-----------------|-------------|----------------|----------------------|----------------|--------|-----------|---------|
| Goto            |                                                      |     |   | B                       | Sill Loca               | ator            |             |                |                      |                |        |           |         |
| Actions         | 8RY 9RT<br>Year Type                                 |     | _ | 2 Bill# 3 Ser           | vice Adr                | <u>4</u> Parcel |             | <u>5</u> Cust# | 1                    |                | Billed | Paid      | Balance |
|                 | 2016 90 Curbsi                                       | .de |   | 000001-01 CURBS         |                         |                 |             |                |                      |                | 110.0  | 00 110.00 |         |
| <u>1</u> Select | _ 2015 90 Curbsi                                     |     |   | 000001-01 CURBS         |                         |                 |             |                |                      |                | 110.0  |           | 110,00  |
|                 | 2014 90 Curbsi                                       | .de |   | 000001-01 CURBS         |                         |                 |             |                |                      |                | 105.0  | 105,00    |         |
|                 | 2013 90 Curbsi                                       | de  |   | 000001-01 CURBS         | SIDE SUBS               | CRIBER          |             |                |                      |                | 100.0  | 100,00    |         |
|                 | 2012 90 Curbsi                                       | .de |   | 000001-01 CURBS         | SIDE SUBS               | CRIBER          |             |                |                      |                | 95.0   | 95,00     |         |
|                 | 2011 90 Curbsi                                       | .de |   | 000001-01 CURBS         | SIDE SUBS               | CRIBER          |             |                |                      |                | 92.0   | 15,33     |         |
|                 |                                                      |     |   | 00001-01 CURBS          |                         |                 |             |                |                      |                | 85.0   |           |         |

Be sure to use capital letters when searching Service Adr.

|                                      | Bill Locator                                              |        |        |        |
|--------------------------------------|-----------------------------------------------------------|--------|--------|--------|
| <u>8</u> RY <u>9</u> RT<br>Year Type | 2 ⊟Ⅲ# <u>3</u> Service Adr <u>4</u> Parcel <u>5</u> Cust# | Billed | Paid B | alance |
| Button                               | Description                                               |        |        |        |

| RY      | Restricts the year to a particular year, This option can not be used in conjunction with <b>RT</b> |
|---------|----------------------------------------------------------------------------------------------------|
| RT      | Restricts to a particular bill type, this option can not be used in conjunction with <b>RY</b>     |
| Bill#   | Type in part or all of the bill number                                                             |
| Service | Type in the full House # and the beginning string of the street name.                              |
| Adr     |                                                                                                    |
| Parcel  | Type in part or all of the parcel id number (as assigned by the Assessors office)                  |
| Cust#   | Type in all or the beginning part of the customer number                                           |

### 2.1. Search by Service Address

Click on the BUTTON to indicate your search method. In the example shown below, the search method is "by Service Address" thus the button labeled **3 Service Adr** must be clicked first.

|                |               | · · · ·         |                |
|----------------|---------------|-----------------|----------------|
| <u>2</u> Bill# | 3 Service Adr | <u>4</u> Parcel | <u>5</u> Cust# |
|                |               | /               |                |

Next, type in the HOUSE# and the beginning characters of the street name. And then press <enter>.

|                                      | Bill Locator                                                       |              |
|--------------------------------------|--------------------------------------------------------------------|--------------|
| <u>8 RY</u><br>Year Type             | <u>2</u> Bill# <u>3 Service Adr</u> <u>4</u> Parcel <u>5</u> Cust# | Billed       |
| 2015 90 Curbside<br>2015 90 Curbside | 000001-11 110 ANNUR<br>000001-02 1079 MAIN 81                      | 110.<br>161. |
| 2014 90 Curbside                     | 000001-01 1079 MAIN ST                                             | 105,         |

The following search results will be displayed:

|                      | Bill Locator                           |        |        |         |
|----------------------|----------------------------------------|--------|--------|---------|
| BRY GRT<br>Year Type | 2 Bill# 3 Service Adr 4 Parcel 5 Cust# | Billed | Paid   | Balance |
| 2016 90 Curbside     | 004856-01 110 ANNURSNAC HILL RD        | 110.00 | _      | 110,00  |
| 2015 90 Curbside     | 004855-01 110 ANNURSNAC HILL RD        | 110,00 | 110,00 |         |
| 2015 90 Curbside     | 004856-02 110 ANNURSNAC HILL RD        | 110,00 | 110,00 |         |
| 2014 90 Curbside     | 004848-01 110 ANNURSNAC HILL RD        | 105.00 | 105,00 |         |
| 2014 90 Curbside     | 004857-02 110 ANNURSNAC HILL RD        | 105.00 | 105,00 |         |
| 2013 90 Curbside     | 004848-01 110 ANNURSNAC HILL RD        | 100,00 | 100,00 |         |
| 2013 90 Curbside     | 004854-02 110 ANNURSNAC HILL RD        | 100,00 | 100,00 |         |
| 2012 90 Curbside     | 004827-01 110 ANNURSNAC HILL RD        | 95.00  | 95,00  |         |

Highlight the desired record and click the **SELECT** button:

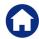

ADMINS Unified Community Revenue – Miscellaneous Billing

| <u>G</u> oto |                      | Bill Locator                           |        |
|--------------|----------------------|----------------------------------------|--------|
| Actions      | 8RY 9RT<br>Year Type | 2 Bill# 3 Service Adr 4 Parcel 5 Cust# | Billed |
|              | 2016 90 Curbside     | 004856-01 110 ANNURSNAC HILL RD        | 110.00 |
|              | 2015 90 Curbside     | 004855-01 110 ANNURSNAC HILL RD        | 110,00 |
| 1 Select     | 2015 90 Curbside     | 004856-02 110 ANNURSNAC HILL RD        | 110.00 |
|              | 2014 90 Curbside     | 004848-01 110 ANNURSNAC HILL RD        | 105.00 |
|              |                      |                                        |        |

And the system will drill-down to the desired bill:

|   | 2015 Curbside                                                                                                    |              | Bill Pa         | yment            |                                         | Inq      | uiry   |
|---|----------------------------------------------------------------------------------------------------|--------------|-----------------|------------------|-----------------------------------------|----------|--------|
|   | 2 Bill# 204956-02   3 Owner CURBSIDE SUBSCRIBER   4 Svv Adr 110 ANNURSNAC HILL RI   5 Cust# 00000570   6 Parcel - | Year 2015    | <u>X</u> Search |                  | ash-Coin<br>ash-Paper<br>Check<br>Other | Tendered | Cash B |
|   | Bill <u>Payment</u>                                                                                               | Transactions | Q Trx Summ      | ary <u>0</u> Att | achments                                |          |        |
|   |                                                                                                    | Charge       | Net Bill        | Paid             | Refund                                  | Adjust   | Bala   |
| 1 | Curbside B Nov-Apr                                                                                                | 110,00       | 110,00          | 110,00           |                                         |          |        |
| 1 |                                                                                                    |              |                 |                  |                                         |          |        |
|   |                                                                                                    |              |                 |                  |                                         |          |        |
| - | Bill Totals                                                                                                    | 110.00       | 110,00          | 110.00           |                                         |          |        |
|   | Service Address<br>WIELAND PETER A & SARAH E                                                                      |              | ent Mailing Ad  |                  |                                         |          |        |
|   | 110 ANNURSNAC HILL RD                                                                                             | 110          | ANNURSNAC H     | ILL RD           |                                         |          |        |
|   | CONCORD, MA 01742-5429                                                                                            | CONC         | ORD, MA 017     | 42-5429          |                                         |          |        |

# 2.1. Search by Parcel

Click on the BUTTON to indicate your search method. In the example shown below, the search method used is by Parcel Id#.

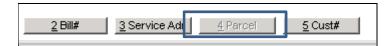

In the space provided, enter the beginning of the string you wish to locate and press <enter>:

| Bill Locator                           |        |
|----------------------------------------|--------|
| 2 Bill# 3 Service Adr 4 Parcel 5 Cust# | Billed |
| 000001-01 3780 / /                     | 110    |
| 000001-02 3741 / /                     | 161    |
| 000001-01 3741 / /                     | 105    |

And the closest match of records will display.

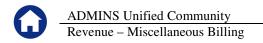

#### 2.1. Search by Customer#

Click on the BUTTON to indicate your search method. In the example shown below, the search method used is by Customer Id#.

| <u>2</u> Bill# | 3 Service Adr | 4 Parcel | <u>5</u> Cust# |
|----------------|---------------|----------|----------------|
|                |               |          |                |

In the space provided, enter the beginning of the string you wish to locate and press <enter>:

|                | Bill Locator                                        |
|----------------|-----------------------------------------------------|
| <u>2</u> Bill# | <u>3</u> Service Adr <u>4</u> Parcel <u>5</u> Cust# |
| 004881-02      | 00000010                                            |

And the closest match of records will display.